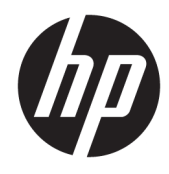

Laitteiston käyttöopas

© Copyright 2018, 2019 HP Development Company, L.P.

Windows on Microsoft Corporationin rekisteröity tavaramerkki tai tavaramerkki Yhdysvalloissa ja/tai muissa maissa.

Tässä olevat tiedot voivat muuttua ilman ennakkoilmoitusta. Ainoat HP:n tuotteita ja palveluja koskevat takuut mainitaan erikseen kyseisten tuotteiden ja palveluiden mukana toimitettavissa takuuehdoissa. Tässä aineistossa olevat tiedot eivät oikeuta lisätakuisiin. HP ei vastaa tässä esiintyvistä mahdollisista teknisistä tai toimituksellisista virheistä tai puutteista.

Kolmas painos: kesäkuu 2019

Ensimmäinen painos: toukokuu 2018

Asiakirjan osanumero: L16872-353

#### **Tuotetta koskeva ilmoitus**

Tässä oppaassa on tietoja ominaisuuksista, jotka ovat yhteisiä useimmille malleille. Omassa tietokoneessasi ei välttämättä ole kaikkia näitä ominaisuuksia.

Kaikki ominaisuudet eivät ole käytettävissä kaikissa Windows-versioissa. Järjestelmät voivat tarvita päivitettyjä ja/tai erikseen hankittavia laitteita, ohjaimia, ohjelmistoja tai BIOS-päivityksiä, jotta ne voivat hyödyntää Windowsin kaikkia toimintoja. Windows 10 päivitetään automaattisesti, ja automaattinen päivitys on aina käytössä. Internetpalveluntarjoajamaksuja saatetaan soveltaa päivityksiin kuluvalta ajalta. Katso <http://www.microsoft.com>.

Saat uusimmat käyttöoppaat siirtymällä osoitteeseen<http://www.hp.com/support> ja noudattamalla ohjeita tuotteesi etsimiseksi. Valitse sitten **Käyttöoppaat**.

#### **Ohjelmiston käyttöehdot**

Asentamalla, kopioimalla, lataamalla tai muuten käyttämällä mitä tahansa tähän tietokoneeseen esiasennettua ohjelmistoa sitoudut noudattamaan HP:n käyttöoikeussopimuksen (EULA) ehtoja. Jos et hyväksy näitä käyttöoikeusehtoja, ainoa vaihtoehtosi on palauttaa käyttämätön tuote kokonaisuudessaan (sekä laitteisto että ohjelmisto) 14 päivän kuluessa, jolloin saat täyden hyvityksen myyjän hyvityskäytännön mukaan.

Jos tarvitset lisätietoja tai haluat pyytää täydellisen hyvityksen tietokoneen hinnasta, ota yhteyttä myyjään.

## **Tietoja tästä oppaasta**

Tässä oppaassa kerrotaan perustiedot HP ProDesk Business -yritystietokoneiden päivittämiseksi.

- **VAROITUS!** Osoittaa vaaratilanteen, jonka huomiotta jättäminen **voi** aiheuttaa vakavan henkilövahingon tai kuoleman.
- **HUOMIO:** Osoittaa vaaratilanteen, jonka huomiotta jättäminen **voi** aiheuttaa pieniä tai kohtuullisia vammoja.
- **TÄRKEÄÄ:** Osoittaa tietoja, jotka ovat tärkeitä, mutta jotka eivät ole vaaroihin liittyviä (esimerkiksi viestit, jotka liittyvät omaisuusvahinkoihin). Varoittaa käyttäjää, että jos menettelyä ei noudateta tarkalleen kuvatulla tavalla, seurauksena voi olla tietojen häviäminen tai laitteiston tai ohjelmiston vaurioituminen. Sisältää myös konseptin selostamisen tai tehtävän suorittamisen kannalta oleellisia tietoja.
- **HUOMAUTUS:** Sisältää lisätietoja, jotka korostavat tai täydentävät päätekstin tärkeitä kohtia.
- **VIHJE:** Tarjoaa hyödyllisiä vihjeitä tehtävän suorittamista varten.

# Sisällysluettelo

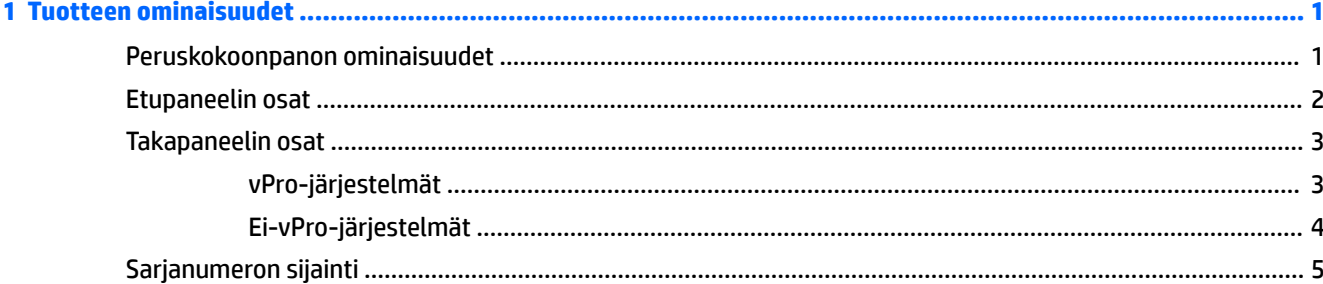

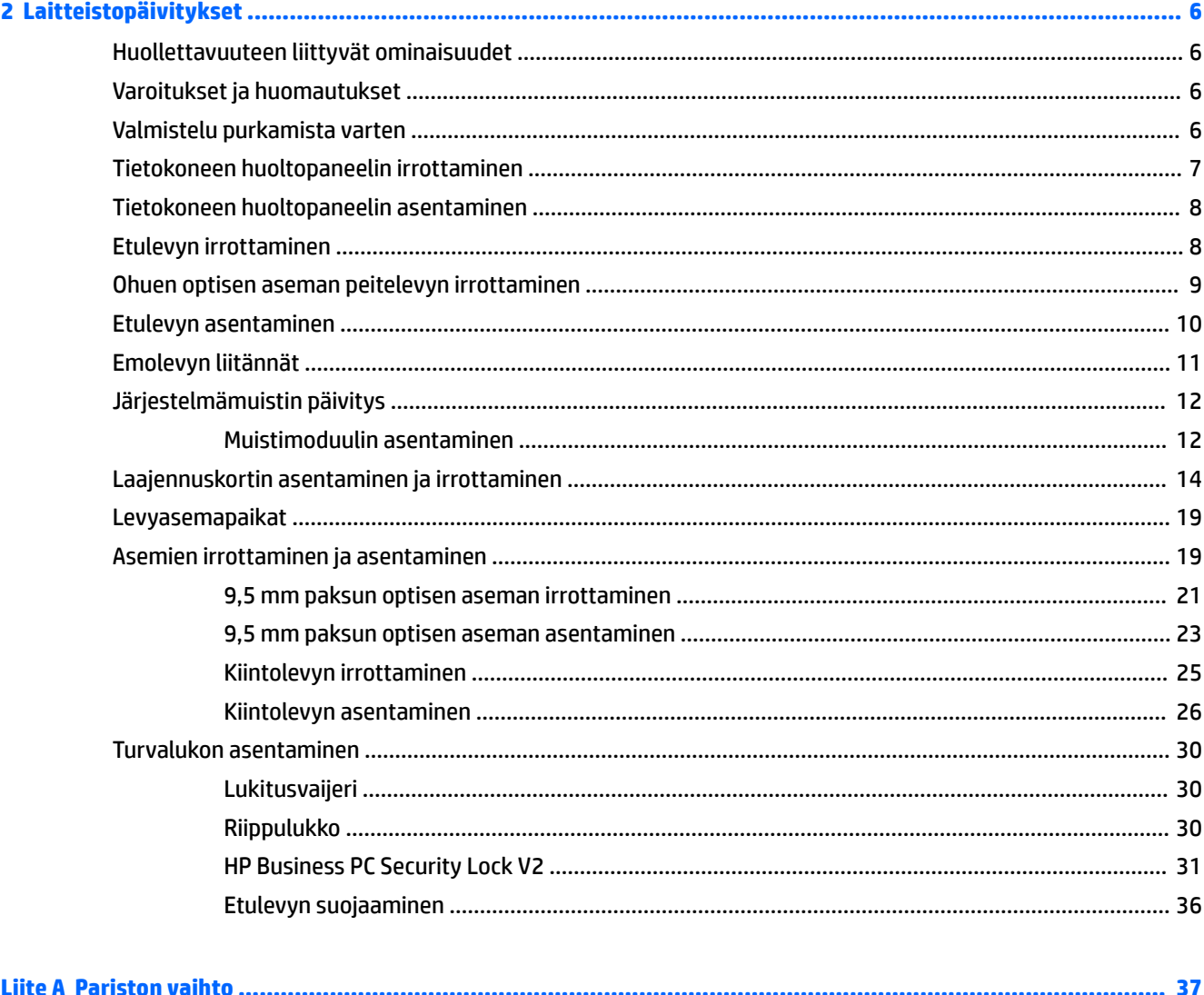

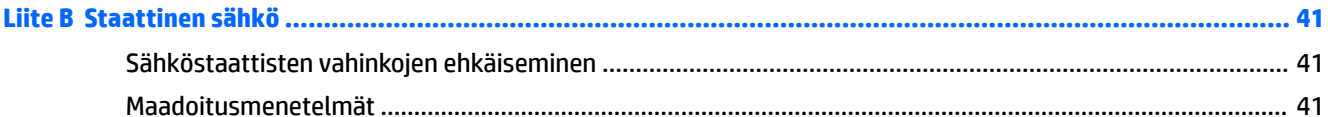

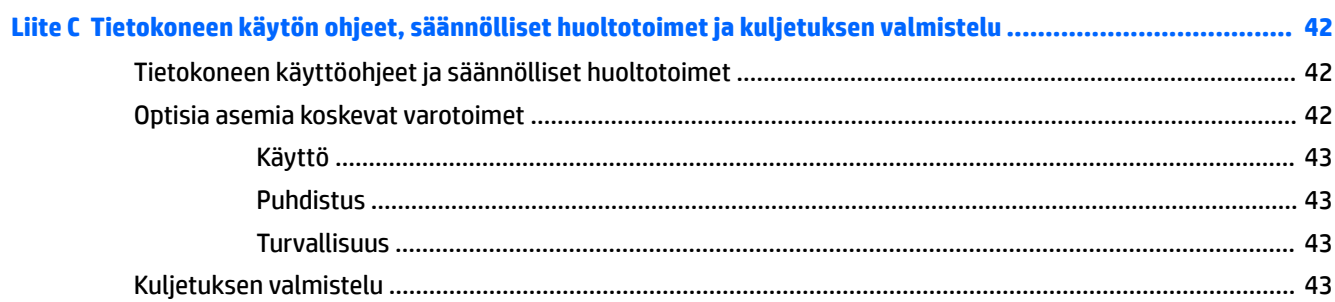

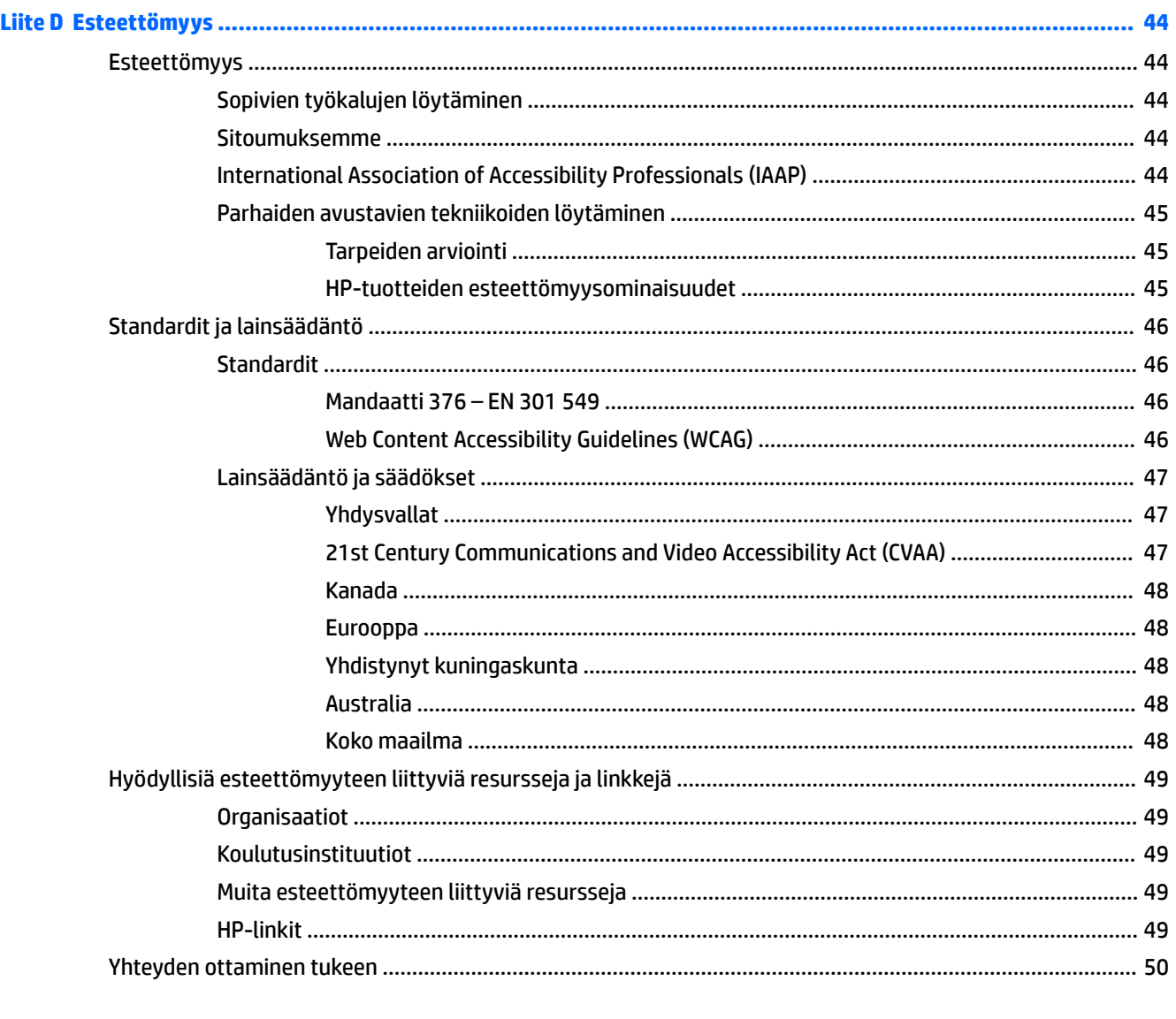

![](_page_5_Picture_13.jpeg)

# <span id="page-6-0"></span>**1 Tuotteen ominaisuudet**

# **Peruskokoonpanon ominaisuudet**

Ominaisuudet voivat vaihdella mallista riippuen. Käynnistä HP Support Assistant -apuohjelma saadaksesi tukea ja lukeaksesi lisätietoja tietokoneellesi asennetusta laitteistosta ja ohjelmistosta.

![](_page_6_Picture_3.jpeg)

# <span id="page-7-0"></span>**Etupaneelin osat**

Asemakokoonpano voi vaihdella malleittain. Joissakin malleissa on optisen asemapaikan päällä peitelevy.

![](_page_7_Figure_2.jpeg)

#### **Taulukko 1-1 Etupaneelin osat**

![](_page_7_Picture_93.jpeg)

\* Kun laite liitetään yhdistelmäliitäntään, näytetään valintaikkuna. Valitse liitetyn laitteen tyyppi.

\*\* Tämä portti yhdistää USB-laitteen, tarjoaa nopean tiedonsiirron ja jopa tietokoneen ollessa pois päältä, lataa tuotteita, kuten matkapuhelinta, kameraa, toimintojen seurantaa tai älykelloa.

# <span id="page-8-0"></span>**Takapaneelin osat**

vPro- ja ei-vPro-järjestelmien takaosista on tietoa seuraavissa kuvissa ja taulukoissa.

## **vPro-järjestelmät**

![](_page_8_Picture_3.jpeg)

#### **Taulukko 1-2 Takapaneelin osat**

![](_page_8_Picture_108.jpeg)

\* Nämä portit yhdistävät USB-laitteen, tarjoavat nopean tiedonsiirron ja jopa tietokoneen ollessa sammutettuna lataavat tuotteita, kuten matkapuhelinta, kameraa, aktiivisuusmittaria tai älykelloa.

**HUOMAUTUS:** Jos käytät USB-näppäimistöä, HP suosittelee näppäimistön liittämistä johonkin USB-porteista, jossa on herätys S4/S5:stä -ominaisuus.

Jos emolevyn korttipaikkaan on asennettu näytönohjain, näytönohjaimen videoliittimiä ja/tai emolevyn integroituja ohjaimia voidaan käyttää samanaikaisesti. Asennettu näytönohjain ja ohjelmiston kokoonpano määrittävät toiminnan.

Emolevyn grafiikka voidaan poistaa käytöstä muuttamalla asetuksia tietokoneen asetusohjelmassa.

## <span id="page-9-0"></span>**Ei-vPro-järjestelmät**

![](_page_9_Figure_1.jpeg)

#### **Taulukko 1-3 Takapaneelin osat**

![](_page_9_Picture_101.jpeg)

**HUOMAUTUS:** Jos käytät USB-näppäimistöä, HP suosittelee näppäimistön liittämistä johonkin USB-porteista, jossa on herätys S4/S5:stä -ominaisuus.

Jos emolevyn korttipaikkaan on asennettu näytönohjain, näytönohjaimen videoliittimiä ja/tai emolevyn integroituja ohjaimia voidaan käyttää samanaikaisesti. Asennettu näytönohjain ja ohjelmiston kokoonpano määrittävät toiminnan.

Emolevyn grafiikka voidaan poistaa käytöstä muuttamalla asetuksia tietokoneen asetusohjelmassa.

# <span id="page-10-0"></span>**Sarjanumeron sijainti**

Jokaisella tietokoneella on oma sarjanumero ja tuotetunnus, jotka on merkitty tietokoneen kotelon päälle. Pidä nämä numerot saatavilla, kun otat yhteyttä asiakaspalveluun.

![](_page_10_Picture_2.jpeg)

# <span id="page-11-0"></span>**2 Laitteistopäivitykset**

# **Huollettavuuteen liittyvät ominaisuudet**

Tässä tietokoneessa on ominaisuuksia, jotka helpottavat sen päivittämistä ja huoltamista. Joidenkin tässä luvussa kuvattujen asennustoimien tekemiseen tarvitaan Torx T15 -ruuvimeisseli tai litteä ruuvimeisseli.

# **Varoitukset ja huomautukset**

Lue huolellisesti kaikki tässä oppaassa olevat aiheeseen liittyvät ohjeet ja varoitukset ennen päivityksen aloittamista.

**VAROITUS!** Vältä sähköiskujen, kuumien pintojen ja tulen aiheuttamat vammat noudattamalla seuraavia ohjeita:

Irrota virtajohto pistorasiasta ja anna tietokoneen sisäisten osien jäähtyä, ennen kuin kosket niihin.

Älä liitä televiestintälaitteen tai puhelimen liittimiä verkkosovittimen (NIC) vastakkeisiin.

Älä poista virtajohdon maadoituspistoketta käytöstä. Maadoitettu pistoke on tärkeä turvaominaisuus.

Kytke virtajohto maadoitettuun pistorasiaan, joka on aina helposti käytettävissä.

Lue *Turvallisen ja mukavan työympäristön opas* vakavien vammojen välttämiseksi. Oppaassa kerrotaan työaseman oikeasta sijoittamisesta, tietokoneen käyttäjien suositeltavista työskentelyasennoista sekä terveyteen ja työtapoihin liittyvistä seikoista. *Turvallisen ja mukavan työympäristön oppaassa* on myös tärkeitä sähkö- ja mekaaniseen turvallisuuteen liittyviä turvallisuusohjeita. *Turvallisen ja mukavan työympäristön opas* on saatavilla Internetissä osoitteessa [http://www.hp.com/ergo.](http://www.hp.com/ergo)

**VAROITUS!** Sisältää kytkettyjä ja liikkuvia osia.

Katkaise virta laitteesta ennen kotelon irrottamista.

Asenna kotelo ja kiinnitä se ennen virran kytkemistä uudelleen laitteistoon.

**TÄRKEÄÄ:** Staattinen sähkö voi vahingoittaa tietokoneen tai lisälaitteiden sähköisiä osia. Ennen näiden tehtävien aloittamista kosketa maadoitettua metalliesinettä, jotta sinussa ei ole staattista sähköä. Lisätietoja on kohdassa [Staattinen sähkö sivulla 41.](#page-46-0)

Emolevyssä on virta aina, kun tietokone on kytketty vaihtovirtalähteeseen. Irrota virtajohto virtalähteestä ennen tietokoneen avaamista, etteivät tietokoneen komponentit vahingoitu.

# **Valmistelu purkamista varten**

- **1.** Poista tai irrota mahdolliset turvalaitteet, jotka estävät tietokoneen avaamisen.
- **2.** Poista tietokoneesta kaikki irrotettavat tietovälineet, kuten CD-levyt ja USB-muistitikut.
- **3.** Sulje tietokone käyttöjärjestelmän komennolla ja sammuta sitten kaikki ulkoiset laitteet.
- **4.** Irrota virtajohto pistorasiasta ja irrota kaikki ulkoiset laitteet.
- **TÄRKEÄÄ:** Kun järjestelmä on kytketty toiminnassa olevaan virtalähteeseen, emolevyssä on aina jännite myös tietokoneen ollessa sammutettuna. Irrota virtajohto, etteivät tietokoneen sisäiset komponentit vahingoitu.

# <span id="page-12-0"></span>**Tietokoneen huoltopaneelin irrottaminen**

Jotta pääset käsiksi sisäisiin osiin, sinun on poistettava huoltopaneeli seuraavasti:

- **1.** Valmistele tietokone purkamista varten (ks. [Valmistelu purkamista varten sivulla 6](#page-11-0)).
- **2.** Liu'uta huoltopaneelin lukko (1) vasemmalle, liu'uta paneelia kohti tietokoneen takaosaa (2) ja nosta se sitten irti tietokoneesta (3).

![](_page_12_Picture_4.jpeg)

# <span id="page-13-0"></span>**Tietokoneen huoltopaneelin asentaminen**

Aseta paneeli tietokoneelle (1) ja liu'uta sitä eteenpäin (2) kunnes se napsahtaa paikalleen.

![](_page_13_Picture_2.jpeg)

# **Etulevyn irrottaminen**

- **1.** Valmistele tietokone purkamista varten (ks. [Valmistelu purkamista varten sivulla 6](#page-11-0)).
- 2. Irrota tietokoneen huoltopaneeli. Katso kohta [Tietokoneen huoltopaneelin irrottaminen sivulla 7.](#page-12-0)

<span id="page-14-0"></span>**3.** Nosta peitelevyn (1) sivussa olevat kolme pidikettä ylös ja käännä sitten peitelevyä niin, että se irtoaa rungosta (2).

![](_page_14_Picture_1.jpeg)

# **Ohuen optisen aseman peitelevyn irrottaminen**

Joissakin malleissa optisen aseman päällä on peitelevy Irrota peitelevy ennen optisen aseman asentamista. Irrota peitelevy seuraavasti:

1. Poista tietokoneen huoltopaneeli ja etulevy. Lisätietoja on kohdissa Tietokoneen huoltopaneelin [irrottaminen sivulla 7](#page-12-0) ja [Etulevyn irrottaminen sivulla 8.](#page-13-0)

<span id="page-15-0"></span>**2.** Irrota peitelevy, painamalla sitä sivulle (1), kääntämällä se ulos pääpeitelevystä (2) ja poistamalla sitten peitelevy (3) etulevystä.

![](_page_15_Picture_1.jpeg)

# **Etulevyn asentaminen**

Aseta etulevyn alareunassa olevat kolme hakasta rungon suorakulmaisiin reikiin (1), käännä levyn yläosa (2) runkoon ja napsauta levy paikalleen.

![](_page_15_Picture_4.jpeg)

# <span id="page-16-0"></span>**Emolevyn liitännät**

Tutustu emolevyn liitäntöihin seuraavan kuvan ja taulukon avulla.

![](_page_16_Figure_2.jpeg)

#### **Taulukko 2-1 Emolevyn liitännät**

![](_page_16_Picture_201.jpeg)

#### <span id="page-17-0"></span>**Taulukko 2-1 Emolevyn liitännät ( jatkoa)**

![](_page_17_Picture_201.jpeg)

# **Järjestelmämuistin päivitys**

Tietokoneessa on toimitettaessa DDR4-SDRAM DIMM -RAM-muistimoduulit.

Emolevyn muistikannoissa on vähintään yksi valmiiksi asennettu muistimoduuli. Muisti on mahdollisimman tehokas, kun asennat emolevylle 64 gigatavua muistia, joka toimii tehokkaassa kaksikanavaisessa tilassa.

Jotta järjestelmä toimisi oikein, DIMM-muistimoduulien on vastattava seuraavia vaatimuksia:

- Standardin mukainen 288-nastainen
- Puskuroimaton ei-ECC PC4-19200 DDR4-2400/2666 MHz-yhteensopiva
- 1,2 voltin DDR4-SDRAM-muistimoduulit
- CAS-viive 17 DDR4 2400/2666 MHz (17-17-17-ajoitus)
- Pakolliset JEDEC SPD -tiedot

Tietokone tukee seuraavia:

- 512 megabitin, 1 gigabitin, 2 gigabitin ja 4 gigabitin ei-ECC-muistitekniikat
- Yksipuoliset ja kaksipuoliset muistimoduulit
- Muistimoduulit, jotka on rakennettu ×8 ja ×16 DDR-laitteille; muistimoduuleja, jotka on rakennettu ×4 SDRAM -laitteille, ei tueta

**W** HUOMAUTUS: Järjestelmä ei toimi oikein, jos asennat ei-tuettuja muistimoduuleja.

### **Muistimoduulin asentaminen**

Emolevyssä on neljä muistikantaa, kaksi kantaa kanavaa kohden. Kantojen merkinnät ovat DIMM1, DIMM2, DIMM3 ja DIMM4. DIMM1- ja DIMM2-kannat toimivat muistikanavassa B ja DIMM3- ja DIMM4-kannat muistikanavassa A.

Järjestelmä toimii automaattisesti yksikanavaisessa tilassa, kaksikanavaisessa tilassa tai joustotilassa sen mukaan, miten DIMM-moduulit on asennettu.

### **HUOMAUTUS:** Yksikanavainen ja tasapainottamaton kaksikanavainen muistikokoonpano alentaa grafiikan suorituskykyä.

- Järjestelmä toimii yksikanavaisessa tilassa, jos DIMM-kannat on asennettu vain yhteen kanavaan.
- Järjestelmä toimii tehokkaassa kaksikanavaisessa tilassa, jos A-kanavan DIMM-moduulien kokonaismuistikapasiteetti vastaa B-kanavan DIMM-moduulien kokonaismuistikapasiteettia. Kanavien tekniikka ja laiteleveys voivat vaihdella. Jos esimerkiksi A-kanavaan on asennettu kaksi 1 gigatavun DIMM-moduulia ja B-kanavaan yksi 2 gigatavun DIMM-moduuli, järjestelmä toimii kaksikanavaisessa tilassa.
- Järjestelmä toimii joustotilassa, jos A-kanavan DIMM-moduulien kokonaismuistikapasiteetti ei vastaa Bkanavan DIMM-moduulien kokonaismuistikapasiteettia. Joustotilassa kanava, jossa on vähiten muistia, kuvaa kaksoiskanavalle määritettyä muistin kokonaismäärää. Muistin loppumäärä määritetään

yksittäiskanavalle. Muisti toimii mahdollisimman nopeasti, kun kanavat on tasapainotettu siten, että mahdollisimman paljon muistia jakautuu kahdelle kanavalle. Jos toisessa kanavassa on enemmän muistia kuin toisessa, suurempi määrä pitäisi sijoittaa kanavaan A. Jos kannoissa on esimerkiksi yksi 2 gigatavun DIMM-moduuli ja kolme 1 gigatavun DIMM-moduulia, 2 gigatavun DIMM-moduuli ja yksi 1 gigatavun DIMM-moduuli tulisi asentaa A-kanavaan ja muut kaksi 1 gigatavun DIMM-moduulia Bkanavaan. Tässä kokoonpanossa 4 gigatavua muistia toimii kaksikanavatilassa ja 1 gigatavua yksikanavatilassa.

- Kussakin tilassa järjestelmän hitain DIMM määrittää toiminnan enimmäisnopeuden.
- **TÄRKEÄÄ:** Irrota virtajohto ja odota virran katkeamista noin 30 sekuntia, ennen kuin lisäät tai poistat muistimoduuleita. Kun tietokone on kytketty toiminnassa olevaan pistorasiaan, muistimoduuleissa on aina jännitettä myös tietokoneen ollessa sammutettuna. Jännitteellisten muistimoduulien lisääminen tai poistaminen voi vahingoittaa muistimoduuleja tai emolevyä pysyvästi.

Muistimoduulien kannoissa on kullatut metalliset kosketuspinnat. Muistia päivitettäessä on tärkeää käyttää muistimoduuleja, joissa on kullatut metalliset kosketuspinnat, jotta vältettäisiin eri metallien välisen kontaktin aiheuttama korroosio ja/tai hapettuminen.

Staattinen sähkö voi vahingoittaa tietokoneen tai lisäkorttien sähköisiä osia. Ennen näiden tehtävien aloittamista kosketa maadoitettua metalliesinettä, jotta sinussa ei ole staattista sähköä. Lisätietoja on kohdassa [Staattinen sähkö sivulla 41](#page-46-0).

Käsitellessäsi muistimoduuleita, varo koskettamasta liittimiä. Koskettaminen voi vahingoittaa moduulia.

- **1.** Valmistele tietokone purkamista varten (ks. [Valmistelu purkamista varten sivulla 6](#page-11-0)).
- **TÄRKEÄÄ:** Irrota virtajohto ja odota virran katkeamista noin 30 sekuntia, ennen kuin lisäät tai poistat muistimoduuleita. Kun tietokone on kytketty toiminnassa olevaan pistorasiaan, muistimoduuleissa on aina jännite myös tietokoneen ollessa sammutettuna. Muistimoduulien lisääminen tai poistaminen jännitteen ollessa läsnä voi vahingoittaa muistimoduuleja tai emolevyä pysyvästi.
- **2.** Irrota tietokoneen huoltopaneeli. Katso [Tietokoneen huoltopaneelin irrottaminen sivulla 7](#page-12-0).
	- **HUOMIO:** Anna tietokoneen komponenttien jäähtyä, ennen kuin kosket niihin välttääksesi kuumien pintojen aiheuttamat vammat.

<span id="page-19-0"></span>**3.** Avaa molemmat muistipaikan salvat (1) ja aseta muistimoduuli paikalleen muistipaikkaan (2). Paina moduuli kantaan ja varmista, että se menee sinne kokonaan ja pysyy kunnolla paikallaan. Varmista, että salvat ovat kiinni (3).

![](_page_19_Picture_1.jpeg)

**W** HUOMAUTUS: Muistimoduulin voi asentaa vain yhdellä tavalla. Sovita moduulin lovi ja muistikannan kieleke kohdakkain.

Asenna mustat DIMM-kannat ennen valkoisia DIMM-kantoja.

Lopputulos on paras mahdollinen, kun muisti on asennettu kantoihin siten, että se jakautuu mahdollisimman tasaisesti kanavien A ja B välille.

- **4.** Asenna mahdolliset lisämoduulit toistamalla vaihe 3.
- **5.** Vaihda tietokoneen huoltopaneeli.
- **6.** Kytke virtajohto ja ulkoiset laitteet ja käynnistä tietokone. Tietokoneen pitäisi tunnistaa lisätty muisti automaattisesti.
- **7.** Kiinnitä takaisin paikalleen turvalaitteet, jotka poistettiin käyttöpaneelia irrotettaessa.

# **Laajennuskortin asentaminen ja irrottaminen**

Tietokoneessa on kolme PCI Express ×1 -laajennuspaikkaa ja yksi PCI Express ×16 -laajennuspaikka.

**W** HUOMAUTUS: PCI Express ×16 -kantaan voi asentaa PCI Express ×1-, ×8- tai ×16 -laajennuskortin.

Kaksoisgrafiikkakorttien määrityksiä varten ensimmäinen (ensisijainen) kortti pitää asentaa PCI Express ×16 -kantaan.

Irrota, vaihda tai lisää laajennuskortti seuraavasti:

- **1.** Valmistele tietokone purkamista varten (ks. [Valmistelu purkamista varten sivulla 6](#page-11-0)).
- **2.** Irrota tietokoneen huoltopaneeli. Katso kohta [Tietokoneen huoltopaneelin irrottaminen sivulla 7.](#page-12-0)

**3.** Vapauta peitelevyt paikalleen lukitseva laajennuspaikan peitelevyn kiinnityssalpa nostamalla salvan kielekettä ja kiertämällä salpa auki-asentoon.

![](_page_20_Picture_1.jpeg)

- **4.** Paikanna sopiva tyhjä emolevyn laajennuspaikka ja sitä vastaava laajennuspaikan aukko tietokoneen rungon takaosassa.
- **5.** Poista laajennuspaikan peitelevy tai nykyinen laajennuskortti ennen uuden laajennuskortin asentamista.
	- **HUOMAUTUS:** Irrota kaikki asennettuun laajennuskorttiin kiinnitetyt kaapelit ennen laajennuskortin poistamista.
		- **a.** Jos asennat laajennuskortin tyhjään korttipaikkaan, liu'uta laajennuspaikan peitelevyä ylös ja ulos rungosta tai väännä takapaneelissa olevaa laajennuspaikan aukkoa peittävä metallilevy irti tasapäisellä ruuvitaltalla. Varmista, että poistat oikeaa laajennuspaikkaa vastaavan metallilevyn.

![](_page_21_Picture_0.jpeg)

**b.** Jos poistettava kortti on tavallinen PCI Express ×1 -kortti, pidä kiinni kortin kummastakin päästä ja keinuta korttia varovasti edestakaisin, kunnes se irtoaa kannasta. Nosta korttia (1) suoraan ylöspäin sen irrottamiseksi rungosta (2). Varo naarmuttamasta korttia muita osia vasten.

![](_page_21_Picture_2.jpeg)

**c.** Jos poistettava kortti on PCI Express ×16 -kortti, vedä laajennuskannan takaosassa olevaa kiinnitysvipua (1) kortista poispäin ja keinuta korttia varovasti edestakaisin, kunnes liittimet irtoavat kannasta. Nosta korttia (2) suoraan ylöspäin ja sitten pois rungosta (3). Varo naarmuttamasta korttia muita osia vasten.

![](_page_22_Figure_1.jpeg)

- **6.** Säilytä poistettu kortti antistaattisessa pakkauksessa.
- **7.** Jos et asenna uutta laajennuskorttia, asenna laajennuspaikan peitelevy avoimen laajennuspaikan aukon peitoksi.
- A HUOMIO: Kun laajennuskortti on poistettu, sen paikalle on asennettava uusi kortti tai laajennuspaikan peitelevy, jotta tietokoneen komponenttien käytön aikainen jäähdytys toimii asianmukaisesti.

**8.** Kun asennat uuden laajennuskortin, pidä korttia emolevyn laajennuspaikan yläpuolella ja siirrä sitten korttia kotelon (1) takaosaa kohti siten, että kortin kiinnikkeen alaosa osuu kotelossa olevaan uraan. Paina kortti varovasti suoraan emolevyn laajennuspaikkaan (2).

![](_page_23_Picture_1.jpeg)

- **HUOMAUTUS:** Kun asennat laajennuskorttia, paina korttia voimakkaasti siten, että liitin asettuu koko pituudeltaan kunnolla kiinni laajennuskorttipaikkaan.
- **9.** Kierrä laajennuspaikan peitelevyn kiinnityssalpa takaisin paikalleen laajennuskortin kiinnittämiseksi.

![](_page_23_Picture_4.jpeg)

- **10.** Liitä tarvittavat ulkoiset kaapelit asennettuun korttiin. Liitä tarvittavat sisäiset kaapelit emolevyyn.
- **11.** Vaihda tietokoneen huoltopaneeli.
- <span id="page-24-0"></span>**12.** Kytke virtajohto ja ulkoiset laitteet ja käynnistä tietokone.
- **13.** Kiinnitä takaisin paikalleen suojalaitteet, jotka poistettiin tietokoneen huoltopaneelia irrotettaessa.
- **14.** Muuta tietokoneen kokoonpanoa tarvittaessa.

# **Levyasemapaikat**

![](_page_24_Picture_4.jpeg)

**Taulukko 2-2 Levyasemapaikat**

![](_page_24_Picture_106.jpeg)

Jos haluat varmistaa tietokoneeseen asennettujen massamuistilaitteiden tyypin ja koon, suorita tietokoneen asetusohjelma.

# **Asemien irrottaminen ja asentaminen**

Kun asennat asemia, noudata seuraavia ohjeita:

- Ensisijainen Serial ATA (SATA) -kiintolevy on kytkettävä emolevyn ensisijaiseen, tummansiniseen SATAliittimeen, jossa on merkintä SATA0.
- Kytke toissijaiset kiintolevyt ja optiset asemat yhteen vaaleansiniseen emolevyn SATA-liittimeen (merkitty SATA1 ja SATA2).

● Irrota asemat nostamalla asemakehikon takaosaa (1) sen lukituksen vapauttamiseksi. Liu'uta asemakehikkoa (2) taaksepäin sen vapauttamiseksi. Nosta asemakehikkoa sen irrottamiseksi (3).

![](_page_25_Picture_1.jpeg)

● Asenna asemakehikko takaisin laskemalla kehikko aukkoihin (1) ja liu'uta kehikkoa tietokoneen (2) etuosaa kohti.

![](_page_25_Picture_3.jpeg)

<span id="page-26-0"></span>**TÄRKEÄÄ:** Voit estää tietojen katoamisen ja tietokoneen tai aseman vaurioitumisen seuraavasti:

Kun haluat asentaa tai poistaa aseman, sulje käyttöjärjestelmä, sammuta tietokone ja irrota virtajohto. Älä poista asemaa, kun tietokone on käynnissä tai valmiustilassa.

Varmista ennen aseman käsittelyä, ettei sinussa ole staattista sähköä. Kun käsittelet asemaa, vältä liittimeen koskemista. Lisätietoja sähköstaattisten vaurioiden ehkäisemisestä on kohdassa [Staattinen sähkö](#page-46-0) [sivulla 41](#page-46-0).

Käsittelen asemaa varoen; älä pudota sitä.

Älä käytä liikaa voimaa asemaa asentaessasi.

Vältä kiintolevyn altistamista nesteille, äärimmäisille lämpötiloille tai magneettikenttiä muodostaville laitteille, esimerkiksi näytöille tai kaiuttimille.

Jos asema on lähetettävä postissa, pakkaa se kuplamuoviseen pakkauskuoreen tai muuhun suojaavaan pakkaukseen ja kirjoita pakkauksen päälle "Särkyvää: Käsiteltävä varovasti."

### **9,5 mm paksun optisen aseman irrottaminen**

- **1.** Valmistele tietokone purkamista varten (ks. [Valmistelu purkamista varten sivulla 6](#page-11-0)).
- **2.** Irrota tietokoneen huoltopaneeli. Katso [Tietokoneen huoltopaneelin irrottaminen sivulla 7](#page-12-0).
- **3.** Irrota virtakaapeli (1) ja datakaapeli (2) optisen aseman takaosasta.

![](_page_26_Picture_11.jpeg)

 $\mathbb{Z}$  TÄRKEÄÄ: Kun irrotat kaapeleita, vedä kiinnikkeestä tai liittimestä kaapelin sijaan, ettei kaapeli vahingoitu.

![](_page_27_Picture_0.jpeg)

**4.** Paina aseman (1) takana olevaa vapautusvipua ja liu'uta asema etulevyn (2) läpi.

### <span id="page-28-0"></span>**9,5 mm paksun optisen aseman asentaminen**

- **1.** Valmistele tietokone purkamista varten (ks. [Valmistelu purkamista varten sivulla 6](#page-11-0)).
- **2.** Irrota tietokoneen huoltopaneeli. Katso [Tietokoneen huoltopaneelin irrottaminen sivulla 7](#page-12-0).
- **3.** Jos olet asentamassa ohutta optista asemaa peitelevyllä peitettyyn asemapaikkaan, irrota ensin etulevy ja sen jälkeen peitelevy. Lisätietoja on kohdassa [Ohuen optisen aseman peitelevyn irrottaminen](#page-14-0) [sivulla 9](#page-14-0).
- **4.** Jos optinen asema on asennettu, noudata sen poisto-ohjeita. Katso [9,5 mm paksun optisen aseman](#page-26-0) [irrottaminen sivulla 21](#page-26-0).
- **5.** Kohdista vapautussalvassa oleva pieni nasta aseman sivussa olevaan pieneen reikään ja paina salpa tiukasti asemaan.

![](_page_28_Picture_6.jpeg)

**6.** Työnnä optinen asema etupaneelin (1) läpi kokonaan sisään asemapaikkaan siten, että vihreä salpa lukittuu runkoon (2).

![](_page_29_Picture_1.jpeg)

**7.** Liitä virtakaapeli (1) ja datakaapeli (2) optisen aseman takaosaan.

![](_page_29_Picture_3.jpeg)

- **8.** Jos asennat uuden aseman, kytke datakaapelin toinen pää emolevyn vaaleansinisiin SATA-liittimiin (merkitty emolevyssä SATA1 tai SATA2).
- **9.** Vaihda etulevy, jos se irrotettiin.
- **10.** Vaihda tietokoneen huoltopaneeli.
- <span id="page-30-0"></span>**11.** Kytke virtajohto ja ulkoiset laitteet ja käynnistä tietokone.
- **12.** Kiinnitä takaisin paikalleen turvalaitteet, jotka poistettiin käyttöpaneelia irrotettaessa.

### **Kiintolevyn irrottaminen**

- **HUOMAUTUS:** Ennen kuin irrotat vanhan kiintolevyn, muista tehdä sen tiedoista varmuuskopiot, jotta voit siirtää tiedot uudelle kiintolevylle.
	- **1.** Valmistele tietokone purkamista varten (ks. [Valmistelu purkamista varten sivulla 6](#page-11-0)).
	- **2.** Irrota tietokoneen huoltopaneeli. Katso [Tietokoneen huoltopaneelin irrottaminen sivulla 7](#page-12-0).
	- **3.** Irrota virtakaapeli (1) ja datakaapeli (2) kiintolevyaseman takaosasta.

![](_page_30_Picture_7.jpeg)

<span id="page-31-0"></span>**4.** Vedä kiintolevyn vieressä olevaa salpaa (1) ulos, käännä kiintolevy (2) ylös ja liu'uta kiintolevy pois kehikosta (3).

![](_page_31_Picture_1.jpeg)

### **Kiintolevyn asentaminen**

- **1.** Valmistele tietokone purkamista varten (ks. [Valmistelu purkamista varten sivulla 6](#page-11-0)).
- **2.** Irrota tietokoneen huoltopaneeli. Katso [Tietokoneen huoltopaneelin irrottaminen sivulla 7](#page-12-0).
- **3.** Voit myös asentaa 3,5 tuuman kiintolevyn tai 2,5 tuuman kiintolevyn, jossa on alla olevan kuvan tapainen 3,5 tuuman kiinnike.
	- Liu'uta 2,5 tuuman asema asemapaikan sovitintelineeseen ja varmista, että aseman liitin on kunnolla kiinni sovitintelineen liittimessä.

![](_page_32_Picture_0.jpeg)

● Kiinnitä asema asemapaikan sovitintelineeseen asentamalla neljä mustaa M3-ruuvia sovitintelineen molempien sivujen läpi asemaan.

![](_page_32_Picture_2.jpeg)

**4.** Asenna neljä kiinnitysruuvia 3,5 tuuman aseman tai 2,5 tuuman aseman sovitintelineen sivuille (kaksi kummallekin puolelle).

![](_page_33_Figure_1.jpeg)

**5.** Työnnä aseman pää kokonaan asemakehikkoon (1) ja laske asema (2) kokonaan alas.

![](_page_33_Picture_3.jpeg)

**6.** Liitä virtakaapeli (1) ja datakaapeli (2) kiintolevyaseman takaosaan.

![](_page_34_Picture_1.jpeg)

- **7.** Jos asennat uuden aseman, kytke datakaapelin toinen pää asianmukaiseen emolevyn liitäntään.
- **HUOMAUTUS:** Pääkiintolevyn datakaapeli on liitettävä emolevyn tummansiniseen liitäntään, jossa on merkintä SATA0. Muuten kiintolevyn toiminnassa voi olla ongelmia. Jos lisäät toisen kiintolevyn, kytke datakaapeli johonkin emolevyn vaaleansiniseen SATA-liittimeen, joissa on merkintä SATA1 ja SATA2.
- **8.** Vaihda tietokoneen huoltopaneeli.
- **9.** Kytke virtajohto ja ulkoiset laitteet ja käynnistä tietokone.
- **10.** Kiinnitä takaisin paikalleen turvalaitteet, jotka poistettiin käyttöpaneelia irrotettaessa.

# <span id="page-35-0"></span>**Turvalukon asentaminen**

Tietokone voidaan suojata alla ja seuraavilla sivuilla olevissa kuvissa esitetyillä turvalukoilla.

## **Lukitusvaijeri**

![](_page_35_Picture_3.jpeg)

# **Riippulukko**

![](_page_35_Picture_5.jpeg)

## <span id="page-36-0"></span>**HP Business PC Security Lock V2**

**1.** Kiinnitä suojakaapelin kiinnike työpöytään sopivalla ruuvilla (ruuvi ei sisälly toimitukseen) (1) ja aseta sitten lisävarustekaapelit kaapelikiinnikkeen pohjaan (2).

![](_page_36_Picture_2.jpeg)

**2.** Kierrä lukitusvaijeri turvallisen esineen ympärille.

![](_page_36_Picture_4.jpeg)

**3.** Liu'uta suojakaapeli suojakaapelin kiinnikkeen läpi.

![](_page_37_Picture_1.jpeg)

**4.** Vedä kahta näytön lukon kielekettä erilleen ja aseta lukko näytön takaosassa (1) sijaitsevaan aukkoon, sulje kielekkeet yhteen lukon (2) kiinnittämiseksi paikalleen ja liu'uta sitten kaapelinohjain (3) näytön lukon keskiosan läpi.

![](_page_37_Picture_3.jpeg)

**5.** Liu'uta suojakaapeli näytön suojaohjaimen kautta.

![](_page_38_Picture_1.jpeg)

**6.** Kiinnitä lisävarustekaapelin kiinnike työpöytään sopivalla ruuvilla (ruuvi ei sisälly toimitukseen) (1) ja aseta sitten lisävarustekaapelit kiinnikkeen pohjaan (2).

![](_page_38_Figure_3.jpeg)

**7.** Liu'uta suojakaapeli lisävarustekaapelin kiinnikkeen reikien läpi.

![](_page_39_Picture_1.jpeg)

**8.** Kiinnitä lukko runkoon vakiovarusteisiin kuuluvalla ruuvilla.

![](_page_39_Picture_3.jpeg)

**9.** Työnnä lukitusvaijerin tulpalla varustettu pää lukkoon (1) ja sulje sitten lukko painamalla painiketta (2). Avaa lukko käyttämällä sen mukana toimitettua avainta.

![](_page_40_Picture_1.jpeg)

**10.** Kun olet suorittanut kaikki vaiheet, kaikki työasemasi laitteet ovat turvassa.

![](_page_40_Picture_3.jpeg)

## <span id="page-41-0"></span>**Etulevyn suojaaminen**

Etulevy voidaan lukita paikalleen asentamalla ruuvi rungon etuosan läpi etulevyyn.

- **1.** Valmistele tietokone purkamista varten (ks. [Valmistelu purkamista varten sivulla 6](#page-11-0)).
- 2. Irrota tietokoneen huoltopaneeli. Katso [Tietokoneen huoltopaneelin irrottaminen sivulla 7](#page-12-0).
- **3.** Asenna 6-32-ruuvi rungon etuosan läpi ja ruuviaukkoon, joka on keskilevyn vapautuskielekkeen alla.

![](_page_41_Picture_5.jpeg)

- **4.** Vaihda tietokoneen huoltopaneeli.
- **5.** Kytke virtajohto ja ulkoiset laitteet ja käynnistä tietokone.
- **6.** Kiinnitä takaisin paikalleen turvalaitteet, jotka poistettiin käyttöpaneelia irrotettaessa.

# <span id="page-42-0"></span>**A Pariston vaihto**

Tosiaikakello saa virtansa tietokoneeseen asennetusta paristosta. Kun vaihdat pariston, käytä tietokoneeseen asennetun alkuperäisen pariston kaltaista paristoa. Tietokoneeseesi on asennettu 3 voltin litiumnappiparisto.

**VAROITUS!** Tietokoneessa on sisäinen litium-mangaanidioksidiparisto. Pariston sopimaton käsittely saattaa aiheuttaa tulipalo- ja palovammavaaran. Jotta välttäisit henkilövahinkojen vaaran, noudata seuraavia ohjeita:

Älä yritä ladata paristoa uudelleen.

Älä altista yli 60 °C:n (140 °F) lämpötilalle.

Älä pura, murskaa, lävistä akkua tai aiheuta oikosulkua. Älä hävitä paristoa veteen upottamalla tai polttamalla.

Vaihda pariston tilalle vain HP:n tälle tuotteelle tarkoittama paristo.

**TÄRKEÄÄ:** Ennen pariston vaihtamista on tärkeää tehdä varmuuskopio tietokoneen CMOS-asetuksista. Kun paristo irrotetaan tai vaihdetaan, CMOS-asetukset häviävät.

Staattinen sähkö voi vahingoittaa tietokoneen tai valinnaisen laitteiston sähköisiä osia. Ennen näiden tehtävien aloittamista kosketa maadoitettua metalliesinettä, jotta sinussa ei ole staattista sähköä.

**HUOMAUTUS:** Litiumpariston käyttöikää voi pidentää kytkemällä tietokoneen virtajohdon kunnossa olevaan verkkovirtapistorasiaan. Litiumparisto on käytössä vain silloin kun tietokone EI OLE kytkettynä verkkovirtaan.

HP kannustaa asiakkaita kierrättämään käytetyt elektroniikkalaitteet, HP:n tulostuskasetit ja ladattavat akut. Lisätietoja kierrätysohjelmista on osoitteessa<http://www.hp.com/recycle>.

- **1.** Valmistele tietokone purkamista varten (ks. [Valmistelu purkamista varten sivulla 6](#page-11-0)).
- **2.** Irrota tietokoneen huoltopaneeli. Katso [Tietokoneen huoltopaneelin irrottaminen sivulla 7](#page-12-0).
- **3.** Tarkista pariston ja sen pidikkeen sijainti emolevyllä.
- **W** HUOMAUTUS: Joissakin malleissa jokin sisäinen osa on ehkä poistettava, ennen kuin pariston voi vaihtaa.
- **4.** Pariston pidikkeen mallin mukaisesti noudata seuraavia ohjeita vaihtaessasi paristoa.

#### **Tyyppi 1**

**a.** Nosta paristo pois pidikkeestään.

![](_page_43_Picture_0.jpeg)

**b.** Työnnä vaihtoparisto paikalleen sen positiivinen puoli ylöspäin. Pariston pidike kiinnittää pariston automaattisesti oikeaan asentoon.

#### **Tyyppi 2**

**a.** Irrota paristo pidikkeestä puristamalla metallisalpaa (1), joka ulottuu pariston toisen reunan yli. Kun paristo (2) ponnahtaa ylöspäin, nosta se pois paikaltaan.

![](_page_43_Picture_4.jpeg)

**b.** Asenna uusi paristo paikalleen siten, että työnnät sen pariston pidikkeen (1) reunan alle positiivinen puoli ylöspäin. Paina pariston toista reunaa alaspäin, kunnes että kiinnike napsahtaa pariston (2) toisen reunan päälle.

![](_page_44_Picture_1.jpeg)

### **Tyyppi 3**

- **a.** Vedä taaksepäin pidikettä (1), joka pitää paristoa paikallaan, ja poista paristo (2).
- **b.** Asenna uusi paristo ja aseta pidike takaisin paikalleen.

![](_page_44_Picture_5.jpeg)

**<sup>2</sup> HUOMAUTUS:** Kun olet vaihtanut pariston, viimeistele asennus seuraavien ohjeiden mukaisesti.

- **5.** Vaihda tietokoneen huoltopaneeli.
- **6.** Kytke virtajohto ja ulkoiset laitteet ja käynnistä tietokone.
- **7.** Määritä päiväys ja kellonaika, salasanat ja muut mahdolliset erityisasetukset tietokoneen asetusohjelmassa.
- **8.** Kiinnitä takaisin paikalleen suojalaitteet, jotka poistettiin tietokoneen huoltopaneelia irrotettaessa.

# <span id="page-46-0"></span>**B Staattinen sähkö**

Staattisen sähkön purkautuminen sormen tai muun johtimen kautta voi vahingoittaa emolevyä tai muita staattiselle sähkölle herkkiä laitteita. Tällainen vaurio voi lyhentää laitteen odotettavissa olevaa käyttöikää.

# **Sähköstaattisten vahinkojen ehkäiseminen**

Voit ehkäistä sähköstaattisia vaurioita noudattamalla seuraavia varotoimia:

- Kuljeta ja säilytä tuotteita antistaattisessa pakkauksessa kosketuksen välttämiseksi.
- Pidä staattiselle sähkölle herkät osat pakkauksissaan, kunnes ne asennetaan antistaattiseen työasemaan.
- Aseta osat maadoitetulle alustalle, ennen kuin poistat ne pakkauksesta.
- Vältä nastojen, kosketuspintojen ja piirilevyjen koskemista.
- Huolehdi henkilökohtaisesta maadoituksesta, kun kosket staattiselle sähkölle herkkiä osia tai yksikköjä.

# **Maadoitusmenetelmät**

Käytettävissä on useita maadoitusmenetelmiä. Käytä vähintään yhtä seuraavista menetelmistä käsitellessäsi tai asentaessasi staattiselle sähkölle herkkiä osia:

- Käytä ranneketta, joka on liitetty maajohdolla maadoitettuun työasemaan tai tietokoneen runkoon. Ranneke on joustava hihna, jonka maajohdon vastus on vähintään 1 megohm +/- 10 %. Pidä hihna paljasta ihoa vasten riittävän maadoituksen varmistamiseksi.
- Jos käytät työasemaa seisten, käytä nilkkaan, varpaaseen tai kenkään kiinnitettävää hihnaa. Käytä hihnaa molemmissa jaloissa, jos seisot sähköä johtavalla alustalla.
- Käytä sähköä johtavia työkaluja.
- Käytä kannettavaa kenttätyökalusarjaa, johon kuuluu kokoon taitettava sähköä johtava työalusta.

Jos käytössäsi ei ole mitään suositeltavista maadoitusvälineistä, ota yhteyttä HP:n valtuutettuun jälleenmyyjään tai huoltoon.

**HUOMAUTUS:** Lisätietoja staattisesta sähköstä saat HP:n valtuutetulta jälleenmyyjältä tai huollolta.

# <span id="page-47-0"></span>**C Tietokoneen käytön ohjeet, säännölliset huoltotoimet ja kuljetuksen valmistelu**

# **Tietokoneen käyttöohjeet ja säännölliset huoltotoimet**

Varmista tietokoneen ja näytön asianmukainen asennus ja huolto noudattamalla seuraavia ohjeita:

- Älä altista tietokonetta liialliselle kosteudelle, suoralle auringonvalolle ja erittäin kylmille tai kuumille lämpötiloille.
- Käytä tietokonetta tukevalla ja tasaisella alustalla. Jätä tietokoneen ilmanvaihtoaukkojen kohdalle ja näytön yläpuolelle vähintään 10,2 senttimetriä (4 tuuman) väli tarvittavan ilmavirran takaamiseksi.
- Älä koskaan estä ilman virtausta tietokoneeseen tukkimalla koneen tuuletusaukkoja. Älä sijoita näppäimistöä tukijalat sisään käännettyinä aivan pöytäyksikön eteen, koska myös se estää ilman virtausta.
- Älä koskaan käytä tietokonetta, kun huoltopaneeli tai jokin laajennuspaikan peitelevyistä on irrotettu.
- Älä koskaan pinoa tietokoneita päällekkäin tai sijoita niitä niin lähelle toisiaan, että niiden ilmanvaihto käyttää toisen koneen lämmittämää ilmaa.
- Jos tietokonetta on tarkoitus käyttää erillisessä kotelossa, kotelon riittävästä ilmanvaihdosta on huolehdittava, ja kaikki edellä annetut ohjeet ovat voimassa.
- Pidä nesteet pois tietokoneen ja näppäimistön lähettyviltä.
- Älä koskaan peitä näytön tuuletusaukkoja millään materiaalilla.
- Asenna tai ota käyttöön käyttöjärjestelmän tai muun ohjelmiston virranhallintatoiminnot, esimerkiksi lepotilat.
- Sammuta tietokone ennen seuraavia toimia:
	- Pyyhi tietokoneen ulkopinta pehmeällä, kostealla kankaalla tarvittaessa. Puhdistusaineiden käyttö voi aiheuttaa värimuutoksia tai vaurioittaa laitteen pintaa.
	- Puhdista silloin tällöin tietokoneen kaikki ilmanottoaukot. Nukka, pöly ja muut vieraat hiukkaset voivat tukkia ilmanottoaukot ja heikentää ilmanvaihtoa.

# **Optisia asemia koskevat varotoimet**

Noudata seuraavia ohjeita käyttäessäsi ja puhdistaessasi optisia asemia.

### <span id="page-48-0"></span>**Käyttö**

- Älä liikuta asemaa käytön aikana. Se voi aiheuttaa toimintahäiriön lukutoiminnon aikana.
- Älä altista asemaa voimakkaille lämpötilan vaihteluille, koska se voi aiheuttaa kosteuden muodostumista yksikön sisälle. Jos lämpötila muuttuu äkillisesti aseman ollessa käytössä, odota ainakin tunti, ennen kuin sammutat virran. Jos käytät yksikköä heti, lukutoiminnon aikana voi esiintyä toimintahäiriöitä.
- Älä sijoita asemaa paikkaan, jossa se on alttiina kosteudelle, äärimmäisille lämpötiloille, mekaaniselle tärinälle tai suoralle auringonvalolle.

### **Puhdistus**

- Puhdista paneeli ja säätimet pehmeällä, kuivalla kankaalla tai pehmeällä kankaalla, jota on kevyesti kostutettu miedolla puhdistusliuoksella. Älä koskaan suihkuta puhdistusnestettä suoraan yksikön pinnalle.
- Älä käytä puhdistukseen liuottimia, kuten alkoholia tai puhdistusbensiiniä, koska ne voivat vahingoittaa laitteen pintaa.

### **Turvallisuus**

Jos asemaan joutuu vieras esine tai nestettä, irrota heti tietokoneen virtajohto ja vie kone tarkistettavaksi HP:n valtuutettuun huoltoon.

# **Kuljetuksen valmistelu**

Kun valmistelet tietokonetta kuljetusta varten, noudata seuraavia ohjeita:

- **1.** Varmuuskopioi kiintolevyn tiedostot ulkoiseen tallennuslaitteeseen. Varmista, että varmuuskopio ei joudu alttiiksi sähköisille tai magneettisille pulsseille säilytyksen tai kuljetuksen aikana.
	- **W** HUOMAUTUS: Kiintolevy lukkiutuu automaattisesti, kun järjestelmä sammutetaan.
- **2.** Poista ja pistä talteen kaikki irrotettavat tietovälineet.
- **3.** Sammuta tietokone ja ulkoiset laitteet.
- **4.** Irrota virtajohto pistorasiasta ja sitten tietokoneesta.
- **5.** Kytke tietokoneen komponentit ja ulkoiset laitteet irti virtalähteestä ja tietokoneesta.
- **HUOMAUTUS:** Varmista ennen tietokoneen kuljetusta, että kaikki piirikortit ovat tukevasti kiinni korttipaikoissa.
- **6.** Pakkaa tietokoneen komponentit ja ulkoiset laitteet alkuperäisiin pakkauslaatikoihinsa tai vastaaviin kuljetuslaatikoihin ja käytä riittävästi suojaavia pakkausmateriaaleja.

# <span id="page-49-0"></span>**D Esteettömyys**

# **Esteettömyys**

HP:n tavoitteena on, että monimuotoisuus, syrjimättömyys ja tasapainoinen työn ja muun arjen suhde ovat kiinteä osa yrityksemme toimintaa, ja siksi haluamme niiden näkyvän kaikessa, mitä teemme. Tässä on esimerkkejä siitä, miten ihmisten väliset erot auttavat meitä luomaan tasapuolisen ympäristön, jossa kaikki voivat hyödyntää tekniikan etuja.

### **Sopivien työkalujen löytäminen**

Tekniikka auttaa ihmisiä vapauttamaan täyden potentiaalinsa. Avustava tekniikka poistaa esteitä ja auttaa ihmisiä toimimaan itsenäisesti kotona, työpaikalla ja osana yhteisöä. Avustava tekniikka auttaa laajentamaan, ylläpitämään ja parantamaan laitteiden ja tietotekniikan toimintoja. Saat lisätietoja täältä: [Parhaiden avustavien tekniikoiden löytäminen sivulla 45.](#page-50-0)

### **Sitoumuksemme**

HP on sitoutunut toimittamaan tuotteita ja palveluja, jotka ovat vammaisten henkilöiden käytettävissä. Tämä sitoumus on osa yrityksemme monimuotoisuutta koskevia tavoitteita ja auttaa meitä varmistamaan, että kaikki voivat hyötyä tekniikan eduista.

Esteettömyystavoitteenamme on suunnitella, tuottaa ja markkinoida tuotteita ja palveluja, jotka soveltuvat niin vammaisten kuin kaikkien muidenkin käyttöön joko itsenäisesti tai asianmukaisten apulaitteiden kanssa.

Tavoitteen saavuttamiseksi olemme määritelleet tässä avustavien tekniikoiden käytännössä seitsemän avainasemassa olevaa päämäärää, jotka ohjaavat yrityksemme toimintaa. Kaikkien HP:n päälliköiden ja työntekijöiden odotetaan hyväksyvän nämä päämäärät ja tukevan niiden toteutumista rooliensa ja vastuualueidensa mukaisesti:

- Levitä tietoa esteettömyysongelmista yrityksemme sisällä ja tarjoa työntekijöille koulutusta, jota esteettömien tuotteiden ja palvelujen suunnittelu, tuottaminen ja markkinointi edellyttää.
- Kehitä tuotteita ja palveluja varten esteettömyysohjeistuksia ja varmista, että tuotekehitysryhmät noudattavat niitä aina, kun se on kilpailullisesti, teknisesti ja taloudellisesti mahdollista.
- Auta vammaisia henkilöitä osallistumaan esteettömyysohjeistusten laatimiseen sekä tuotteiden ja palvelujen suunnitteluun ja testaamiseen.
- Dokumentoi esteettömyystoiminnot ja jaa tuotteitamme ja palvelujamme koskevia tietoja julkisesti esteettömässä muodossa.
- Luo suhteita johtaviin avustavien tekniikoiden ja ratkaisujen tarjoajiin.
- Tue sisäistä ja ulkoista tutkimus- ja kehitystyötä, joka parantaa tuotteidemme ja palvelujemme kannalta tärkeitä avustavia tekniikoita.
- Tue ja edesauta koko alaa koskevien esteettömyysstandardien ja -ohjeistusten kehittämistä.

## **International Association of Accessibility Professionals (IAAP)**

IAAP on voittoa tuottamaton järjestö, jonka tavoitteena on edesauttaa ammattimaista esteettömyyden kehitystyötä verkostoinnin, koulutuksen ja sertifioinnin avulla. Se haluaa auttaa esteettömyyden parissa <span id="page-50-0"></span>työskenteleviä ammattilaisia kehittymään ja etenemään urallaan sekä tarjota organisaatioille paremmat edellytykset esteettömyysasioiden huomioimiseen tuotteissa ja infrastruktuurissa.

HP on yksi järjestön perustajajäsenistä. Liityimme toimintaan muiden organisaatioiden kanssa voidaksemme olla avuksi esteettömyysalan kehittämisessä. Tämä sitoumus tukee yrityksemme esteettömyystavoitetta, jonka mukaan suunnittelemme, tuotamme ja markkinoimme tuotteita ja palveluja, joita vammaiset henkilöt voivat käyttää tehokkaasti.

IAAP vahvistaa ammattikuntamme toimintaa maailmanlaajuisesti auttamalla yksityishenkilöitä, opiskelijoita ja organisaatioita tavoittamaan toisensa ja oppimaan toisiltaan. Jos haluat lisätietoja, käy sivustolla <http://www.accessibilityassociation.org> ja liity verkkoyhteisöön, tilaa uutiskirje sekä lue lisää jäsenyysvaihtoehdoista.

### **Parhaiden avustavien tekniikoiden löytäminen**

Kaikkien pitäisi voida kommunikoida muiden kanssa, ilmaista itseään ja saada yhteys ympäröivään maailmaan vammoista ja iästä johtuvista rajoituksista huolimatta. Olemme sitoutuneet levittämään tietoa esteettömyydestä niin HP:n sisällä kuin asiakkaidemme ja yhteistyökumppaniemme keskuudessakin. HP:n tuotteissa on monia käyttöä helpottavia ominaisuuksia, jotka on suunniteltu tiettyjä tarpeita varten. Näitä ovat esimerkiksi suuret ja helppolukuiset fontit ja käsille lepohetken antava puheentunnistus. Miten osaat valita oikeanlaiset tekniikat?

### **Tarpeiden arviointi**

Tekniikan avulla voit vapauttaa potentiaalisi. Avustava tekniikka poistaa esteitä ja auttaa ihmisiä toimimaan itsenäisesti kotona, työpaikalla ja osana yhteisöä. Avustava tekniikka (AT) auttaa laajentamaan, ylläpitämään ja parantamaan laitteiden ja tietotekniikan toimintoja.

Valittavissa on useita AT-tuotteita. AT-arvioinnin pitäisi auttaa sinua tutustumaan erilaisiin tuotteisiin, valitsemaan helpommin juuri sinun tilanteeseesi sopivan ratkaisun ja vastata kysymyksiisi. AT-arviointeja suorittavat useiden eri alojen pätevät asiantuntijat, ja heistä monilla on lupa tai kelpoisuus toimia esimerkiksi fysioterapeuttina, toimintaterapeuttina tai logopedinä. Arviointitietoja voivat tarjota myös ihmiset, joilla ei ole virallista pätevyyttä. Kysy arvioijaltasi tämän kokemuksesta ja pätevyyksistä sekä veloitettavista maksuista, jotta voit todeta, vastaavatko ne tarpeitasi.

### **HP-tuotteiden esteettömyysominaisuudet**

Seuraavat linkit sisältävät tietoja esteettömyysominaisuuksista ja avustavista tekniikoista, joita käytetään (soveltuvin osin) useissa HP-tuotteissa. Nämä resurssit auttavat sinua valitsemaan tilanteeseesi sopivat avustavat tekniikat ja tuotteet.

- [HP Elite x3 esteettömyysasetukset \(Windows 10 Mobile\)](http://support.hp.com/us-en/document/c05227029)
- [HP-tietokoneet Windows 7 -esteettömyysasetukset](http://support.hp.com/us-en/document/c03543992)
- [HP-tietokoneet Windows 8 -esteettömyysasetukset](http://support.hp.com/us-en/document/c03672465)
- [HP-tietokoneet Windows 10 -esteettömyysasetukset](http://support.hp.com/us-en/document/c04763942)
- [HP Slate 7 -tabletit HP-tabletin \(Android 4.1 tai Jelly Bean\) esteettömyysominaisuuksien ottaminen](http://support.hp.com/us-en/document/c03678316) [käyttöön](http://support.hp.com/us-en/document/c03678316)
- [HP SlateBook -tietokoneet esteettömyysominaisuuksien ottaminen käyttöön \(Android 4.2, 4.3 tai Jelly](http://support.hp.com/us-en/document/c03790408) [Bean\)](http://support.hp.com/us-en/document/c03790408)
- **HP Chromebook -tietokoneet HP Chromebookin tai Chromeboxin (Chrome OS)** [esteettömyysominaisuuksien ottaminen käyttöön](http://support.hp.com/us-en/document/c03664517)
- [HP Shopping HP-tuotteiden oheislaitteet](http://store.hp.com/us/en/ContentView?eSpotName=Accessories&storeId=10151&langId=-1&catalogId=10051)

<span id="page-51-0"></span>Jos tarvitset tukea HP-tuotteesi esteettömyysominaisuuksien käyttöön, katso [Yhteyden ottaminen tukeen](#page-55-0) [sivulla 50](#page-55-0).

Linkkejä lisätukea mahdollisesti tarjoavien ulkoisten yhteistyökumppanien tai toimittajien palveluihin:

- Microsoftin esteettömyystiedot (Windows 7, Windows 8, Windows 10, Microsoft Office)
- [Google-tuotteiden esteettömyystiedot \(Android, Chrome, Google Apps\)](http://www.google.com/accessibility/products)
- [Avustavat tekniikat rajoitteen mukaan](http://www8.hp.com/us/en/hp-information/accessibility-aging/at-product-impairment.html)
- [Avustavat tekniikat tuotteen mukaan](http://www8.hp.com/us/en/hp-information/accessibility-aging/at-product-type.html)
- [Avustavien tekniikoiden toimittajat ja tuotekuvaukset](http://www8.hp.com/us/en/hp-information/accessibility-aging/at-product-descriptions.html)
- **[Assistive Technology Industry Association \(ATIA\)](http://www.atia.org/)**

# **Standardit ja lainsäädäntö**

### **Standardit**

U.S. Access Board laati julkisia hankintoja koskevan Federal Acquisition Regulation -säädöksen (FAR) kohdan 508 standardit voidakseen parantaa tieto- ja viestintätekniikan (Information and Communication Technology, ICT) saatavuutta henkilöille, joilla on fyysisiä, aisteihin liittyviä tai kognitiivisia vammoja. Standardeissa määritellään erilaisia tekniikoita koskevat tekniset ehdot sekä suorituskykyyn liittyvät vaatimukset, jotka keskittyvät standardien piiriin kuuluvien tuotteiden toiminnallisuuteen. Yksittäiset ehdot koskevat ohjelmistosovelluksia ja käyttöjärjestelmiä, verkkopohjaisia tietoja ja sovelluksia, tietokoneita, televiestintätuotteita, videoita ja multimediaa sekä itsenäisesti toimivia suljettuja tuotteita.

#### **Mandaatti 376 – EN 301 549**

Euroopan unioni loi mandaattiin 376 liittyvän EN 301 549 -standardin perustaksi verkkotyökaluille, joita viranomaiset käyttävät ICT-tuotteiden hankinnassa. Standardissa määritellään ICT-tuotteiden ja -palvelujen esteettömyyttä koskevat toimintovaatimukset ja kuvaillaan kuhunkin vaatimukseen liittyviä testaus- ja arviointimenettelyjä.

#### **Web Content Accessibility Guidelines (WCAG)**

Web Content Accessibility Guidelines (WCAG) on osa W3C:n verkon esteettömyyteen keskittyvää Web Accessibility Initiative -hanketta (WAI). Se sisältää esteettömän verkkosisällön tekemiseen liittyviä ohjeita, joiden avulla suunnittelijat ja kehittäjät voivat ottaa paremmin huomioon henkilöt, joilla on erilaisia vammoja tai iästä johtuvista rajoituksia. WCAG auttaa tekemään kaikenlaisista verkkosisällöistä (teksti, kuvat, ääni ja video) ja verkkosovelluksista esteettömämpiä. WCAG on tarkasti testattavissa ja helposti ymmärrettävissä ja käytettävissä, ja se auttaa verkkokehittäjiä luomaan uusia ideoita joustavammin. WCAG 2.0 on hyväksytty myös [ISO/IEC 40500:2012](http://www.iso.org/iso/iso_catalogue/catalogue_tc/catalogue_detail.htm?csnumber=58625/) -standardiksi.

WCAG käsittelee erityisesti verkon käyttöä vaikeuttavia esteitä, joita kohtaavat ihmiset, joilla on näkö-, kuulo-, fyysisiä, kognitiivisia tai neurologisia vammoja tai iästä johtuvia rajoituksia. WCAG 2.0:ssa kuvaillaan esteettömän sisällön ominaisuudet:

- **Havaittava** (tämän toteutustapoja ovat esimerkiksi tekstivaihtoehtojen tarjoaminen kuvien ohella, tekstitetyt äänisisällöt, esitystavan mukautuvuus ja värikontrasti)
- **Hallittava** (huomioon tulee ottaa näppäimistön käyttömahdollisuus, värikontrasti, syötteiden ajoitus, sairaskohtausten välttäminen ja siirtymisen helppous)
- <span id="page-52-0"></span>● **Ymmärrettävä** (huomioon tulee ottaa luettavuus, ennakoitavuus ja tietojen syöttämisessä avustaminen)
- **Lujatekoinen** (huomioon tulee ottaa esimerkiksi yhteensopivuus avustavien tekniikoiden kanssa)

### **Lainsäädäntö ja säädökset**

Tietotekniikan ja tietojen esteettömyydestä on tulossa lainsäädännön kannalta jatkuvasti tärkeämpi osaalue. Tämä osio sisältää linkkejä tärkeitä lakeja, säädöksiä ja standardeja koskeviin tietoihin.

- [Yhdysvallat](http://www8.hp.com/us/en/hp-information/accessibility-aging/legislation-regulation.html#united-states)
- **[Kanada](http://www8.hp.com/us/en/hp-information/accessibility-aging/legislation-regulation.html#canada)**
- **[Eurooppa](http://www8.hp.com/us/en/hp-information/accessibility-aging/legislation-regulation.html#europe)**
- [Yhdistynyt kuningaskunta](http://www8.hp.com/us/en/hp-information/accessibility-aging/legislation-regulation.html#united-kingdom)
- **[Australia](http://www8.hp.com/us/en/hp-information/accessibility-aging/legislation-regulation.html#australia)**
- [Koko maailma](http://www8.hp.com/us/en/hp-information/accessibility-aging/legislation-regulation.html#worldwide)

### **Yhdysvallat**

Yhdysvaltojen Rehabilitation Act -lain kohdan 508 mukaan julkisten virastojen täytyy selvittää, mitkä standardit koskevat ICT-tuotteiden hankintaa, tarkistaa esteettömien tuotteiden ja palvelujen saatavuus markkinatutkimuksen avulla ja dokumentoida tehdyn markkinatutkimuksen tulokset. Seuraavat resurssit auttavat kohdan 508 vaatimusten täyttämisessä:

- [www.section508.gov](https://www.section508.gov/)
- **[Buy Accessible](https://buyaccessible.gov)**

U.S. Access Board päivittää kohdan 508 standardeja parhaillaan. Tämä hanke koskee uusia teknologioita ja muita alueita, joiden kohdalla standardien muokkaaminen voi olla tarpeen. Saat lisätietoja [kohdan 508](http://www.access-board.gov/guidelines-and-standards/communications-and-it/about-the-ict-refresh) [päivitystä käsittelevältä sivulta](http://www.access-board.gov/guidelines-and-standards/communications-and-it/about-the-ict-refresh).

Telecommunications Act -lain kohdassa 255 vaaditaan, että televiestintätuotteet ja -palvelut ovat vammaisten ihmisten käytettävissä. FCC:n säännöt koskevat kaikkia kotona ja työpaikoilla käytettäviä laitteistoja ja ohjelmistoja, joita käytetään puhelinverkkojen kanssa tai televiestinnässä. Näihin laitteisiin kuuluvat esimerkiksi puhelimet, langattomat kuulokkeet, faksit, puhelinvastaajat ja hakulaitteet. FCC:n säännöt kattavat myös perus- ja erikoistason televiestintäpalvelut, joihin lukeutuvat esimerkiksi tavalliset puhelut, puhelujen odottaminen, pikavalinta, puhelujen siirto, tietokoneen avulla toteutettava haku, puhelujen valvonta, soittajan tunnistus, puhelujen jäljitys, uudelleensoitto, puhelinvastaaja ja interaktiiviset puhevastausjärjestelmät, joiden avulla soittaja voi valita toimintoja valikosta. Saat lisätietoja siirtymällä [Federal Communications Commissionin kohtaa 255 käsittelevälle sivulle.](http://www.fcc.gov/guides/telecommunications-access-people-disabilities)

### **21st Century Communications and Video Accessibility Act (CVAA)**

CVAA sisältää päivityksiä 1980- ja 1990-luvuilla tehtyihin liittovaltion esteettömyyslakeihin. Sen muutokset ottavat huomioon uudet digitaaliset, laajakaista- ja mobiili-innovaatiot ja parantavat vammaisten henkilöiden mahdollisuuksia käyttää moderneja kommunikaatiotyökaluja. Säädökset on dokumentoitu 47 CFR -lain osissa 14 ja 79, ja FCC valvoo niiden noudattamista.

● [FCC:n opas CVAA:n noudattamiseen](https://www.fcc.gov/consumers/guides/21st-century-communications-and-video-accessibility-act-cvaa)

Muut Yhdysvalloissa sovellettavat lait ja hankkeet

[Americans with Disabilities Act \(ADA\), Telecommunications Act, Rehabilitation Act ja muut](http://www.ada.gov/cguide.htm)

### <span id="page-53-0"></span>**Kanada**

Accessibility for Ontarians with Disabilities Act -lain tavoitteena on edesauttaa esteettömyysstandardien kehittämistä ja käyttöönottoa, jotta Ontariossa asuvat vammaiset voisivat käyttää tuotteita, palveluja ja tiloja laajemmin. Lisäksi laki tarjoaa vammaisille henkilöille mahdollisuuden osallistua esteettömyysstandardien kehittämiseen. AODA:n ensimmäinen standardi on asiakaspalvelustandardi, ja liikennettä, työllisyyttä, tietojenkäsittelyä ja viestintää koskevia standardeja kehitetään parhaillaan. AODA koskee Ontarion hallitusta, Legislative Assembly -lainsäädäntöelintä, kaikkia merkittyjä julkisen sektorin organisaatioita ja kaikkia henkilöitä tai organisaatioita, jotka tarjoavat tuotteita, palveluja tai tiloja julkiselle yleisölle tai kolmansille osapuolille ja joilla on vähintään yksi työntekijä Ontariossa. Esteettömyystoimintojen on oltava käytössä viimeistään 1.1.2025. Saat lisätietoja täältä: [Accessibility for Ontarians with Disability Act](http://www8.hp.com/ca/en/hp-information/accessibility-aging/canadaaoda.html) [\(AODA\).](http://www8.hp.com/ca/en/hp-information/accessibility-aging/canadaaoda.html)

#### **Eurooppa**

EU:n mandaatti 376, ETSI:n tekninen raportti, ETSI DTR 102 612: "Human Factors (HF); European accessibility requirements for public procurement of products and services in the ICT domain (European Commission Mandate M 376, Phase 1)" -asiakirja, joka käsittelee ICT-tuotteiden julkiseen hankintaan vaikuttavia esteettömyysvaatimuksia, on julkaistu.

Tausta: Kolme eurooppalaista standardisointiorganisaatiota on perustanut kaksi rinnakkain toimivaa projektityöryhmää, joiden tehtävät on määritelty Euroopan komission asiakirjassa "Mandate 376 to CEN, CENELEC and ETSI, in Support of Accessibility Requirements for Public Procurement of Products and Services in the ICT Domain".

ETSI TC Human Factors Specialist Task Force 333 on kehittänyt ETSI DTR 102 612:n. Saat lisätietoja STF333:n tehtävistä (esim. toimintaohjeet, tehtävien tarkat määritelmät, aikataulu, aiemmat luonnokset, vastaanotetut kommentit ja työryhmän yhteystiedot) täältä: [Specialist Task Force 333](https://portal.etsi.org/home.aspx).

Sopivien testaus- ja vaatimustenmukaisuusmallien arviointiin liittyvät osat toteutettiin osana rinnakkaista projektia, ja niistä on saatavilla tietoja asiakirjassa CEN BT/WG185/PT. Saat lisätietoja CEN-projektityöryhmän sivustolta. Näitä kahta projektia ohjataan tiiviisti yhdessä.

- [CEN-projektityöryhmä](http://www.econformance.eu)
- [Euroopan komission sähköistä esteettömyyttä koskeva mandaatti \(PDF, 46 kt\)](http://www8.hp.com/us/en/pdf/legislation_eu_mandate_tcm_245_1213903.pdf)

#### **Yhdistynyt kuningaskunta**

Vuoden 1995 Disability Discrimination Act -laki (DDA) säädettiin, jotta voitaisiin varmistaa, että sokeat ja vammaiset käyttäjät voivat käyttää sivustoja Yhdistyneessä kuningaskunnassa.

[W3C:n Yhdistynyttä kuningaskuntaa koskevat käytännöt](http://www.w3.org/WAI/Policy/#UK/)

### **Australia**

Australian hallitus on julkistanut suunnitelman [Web Content Accessibility Guidelines 2.0:n](http://www.w3.org/TR/WCAG20/) noudattamiseksi.

Australian hallinnon kaikkien sivustojen täytyy noudattaa vaatimuksia A-tasolla vuoteen 2012 mennessä ja AA-tasolla vuoteen 2015 mennessä. Uusi standardi korvaa WCAG 1.0:n, jonka noudattamista alettiin vaatia viranomaisilta vuonna 2000.

### **Koko maailma**

- [JTC1 Special Working Group on Accessibility \(SWG-A\)](http://www.jtc1access.org/)
- [G3ict: Maailmanlaajuinen hanke syrjimättömän ICT-tekniikan kehittämiseksi](http://g3ict.com/)
- <span id="page-54-0"></span>● [Italian esteettömyyslainsäädäntö](http://www.pubbliaccesso.gov.it/english/index.htm)
- [W3C:n Web Accessibility Initiative -hanke \(WAI\)](http://www.w3.org/WAI/Policy/)

# **Hyödyllisiä esteettömyyteen liittyviä resursseja ja linkkejä**

Seuraavat organisaatiot voivat tarjota hyödyllisiä tietoja vammaisuudesta ja iästä johtuvista rajoituksista.

**W** HUOMAUTUS: Tämä ei ole täydellinen luettelo. Organisaatiot on merkitty luetteloon vain tiedottamistarkoitusta varten. HP ei ole vastuussa tiedoista tai kontakteista, joita Internetissä on saatavilla. Maininta tällä sivulla ei ilmaise HP:n hyväksyntää.

### **Organisaatiot**

- American Association of People with Disabilities (AAPD)
- The Association of Assistive Technology Act Programs (ATAP)
- Hearing Loss Association of America (HLAA)
- Information Technology Technical Assistance and Training Center (ITTATC)
- **Lighthouse International**
- **National Association of the Deaf**
- National Federation of the Blind
- Rehabilitation Engineering & Assistive Technology Society of North America (RESNA)
- Telecommunications for the Deaf and Hard of Hearing, Inc. (TDI)
- W3C:n Web Accessibility Initiative -hanke (WAI)

### **Koulutusinstituutiot**

- Kalifornian osavaltionyliopisto, Northridge, Center on Disabilities (CSUN)
- Wisconsinin yliopisto Madison, Trace Center
- Minnesotan yliopisto, Computer Accommodations Program

### **Muita esteettömyyteen liittyviä resursseja**

- ADA (Americans with Disabilities Act) Technical Assistance Program
- **Business & Disability Network**
- **EnableMart**
- **European Disability Forum**
- **Job Accommodation Network**
- **Microsoft Enable**
- Yhdysvaltain oikeusministeriön opas vammaisten oikeuksia koskevaan lainsäädäntöön

### **HP-linkit**

#### [Yhteydenottolomakkeemme](https://h41268.www4.hp.com/live/index.aspx?qid=11387)

<span id="page-55-0"></span>[HP:n turvallisen ja mukavan työympäristön opas](http://www8.hp.com/us/en/hp-information/ergo/index.html)

[HP:n myynti julkisella sektorilla](https://government.hp.com/)

# **Yhteyden ottaminen tukeen**

**FUOMAUTUS:** Tukea on saatavilla vain englanniksi.

- Kuurot tai kuulovammaiset asiakkaat, joilla on kysyttävää HP-tuotteiden teknisestä tuesta tai esteettömyydestä:
	- Soita TRS:n, VRS:n tai WebCapTelin avulla numeroon (877) 656 7058. Palvelu on saatavilla maanantaista perjantaihin kello 06–21 (Mountain Time).
- Asiakkaat, joilla on muita vammoja tai iästä johtuvia rajoituksia ja joilla on kysyttävää HP-tuotteiden teknisestä tuesta tai esteettömyydestä, voivat valita jonkin seuraavista vaihtoehdoista:
	- Soita numeroon (888) 259 5707. Palvelu on saatavilla maanantaista perjantaihin kello 06–21 (Mountain Time).
	- Täytä ja lähetä [yhteydenottolomakkeemme, joka on suunnattu vammaisille ja henkilöille, joilla on](https://h41268.www4.hp.com/live/index.aspx?qid=11387) [iästä johtuvia rajoituksia.](https://h41268.www4.hp.com/live/index.aspx?qid=11387)

# <span id="page-56-0"></span>**Hakemisto**

#### **A**

asemat asentaminen [19](#page-24-0) kaapeliliitännät [19](#page-24-0) asennusohjeet [6](#page-11-0) asentaminen aseman johdot [19](#page-24-0) kiintolevy [26](#page-31-0) laajennuskortti [14](#page-19-0) muisti [12](#page-17-0) optinen asema [23](#page-28-0) paristo [37](#page-42-0) tietokoneen huoltopaneeli [8](#page-13-0) asiakastuki, esteettömyys [50](#page-55-0) AT (avustava tekniikka) löytäminen [45](#page-50-0) tarkoitus [44](#page-49-0) avustava tekniikka (AT) löytäminen [45](#page-50-0) tarkoitus [44](#page-49-0)

### **E**

emolevyn liitännät [11](#page-16-0) esteettömyys [44](#page-49-0) esteettömyystarpeiden arviointi [45](#page-50-0) etulevy asentaminen [10](#page-15-0) irrotus [8](#page-13-0) Peitelevyn irrottaminen [9](#page-14-0) turvallisuus [36](#page-41-0) etupaneelin osat [2](#page-7-0)

### **H**

HP:n avustavien tekniikoiden käytäntö [44](#page-49-0) huoltopaneeli asentaminen [8](#page-13-0) irrotus [7](#page-12-0)

### **I**

ilmanvaihtoon liittyvät ohjeet [42](#page-47-0) International Association of Accessibility Professionals [44](#page-49-0) irrottaminen etulevy [8](#page-13-0)

kiintolevy [25](#page-30-0) laajennuskortti [14](#page-19-0) optinen asema [21](#page-26-0) paristo [37](#page-42-0) peitelevy [9](#page-14-0) tietokoneen huoltopaneeli [7](#page-12-0)

#### **K**

kiintolevy asentaminen [26](#page-31-0) irrotus [25](#page-30-0) Kohdan 508 esteettömyysstandardit [46](#page-51-0), [47](#page-52-0) kuljetuksen valmistelu [43](#page-48-0)

### **L**

laajennuskortti asentaminen [14](#page-19-0) irrotus [14](#page-19-0) levyasemat sijainnit [19](#page-24-0) lukot etulevy [36](#page-41-0) HP Business PC Security -lukko [31](#page-36-0) riippulukko [30](#page-35-0) vaijerilukko [30](#page-35-0)

### **M**

muisti asentaminen [12](#page-17-0) kantojen käyttäminen [12](#page-17-0)

### **O**

optinen asema asentaminen [23](#page-28-0) irrotus [21](#page-26-0) puhdistaminen [43](#page-48-0) varotoimet [42](#page-47-0)

#### **P**

pariston vaihto [37](#page-42-0) purkaminen [6](#page-11-0)

#### **R**

resurssit, esteettömyys [49](#page-54-0)

### **S**

sarjanumeron sijainti [5](#page-10-0) staattinen purkaus, vaurion ehkäiseminen [41](#page-46-0) standardit ja lainsäädäntö, esteettömyys [46](#page-51-0)

### **T**

takapaneelin osat [3](#page-8-0) tietokoneen käyttöohjeet [42](#page-47-0) tuotetunnuksen sijainti [5](#page-10-0) turvallisuus etulevy [36](#page-41-0) HP Business PC Security -lukko [31](#page-36-0) riippulukko [30](#page-35-0) vaijerilukko [30](#page-35-0)